## **Zwick Roell**

## Product Information

testXpert R Biaxial Sequencer Testing Software – the Graphical Block Editor

CTA: 27308

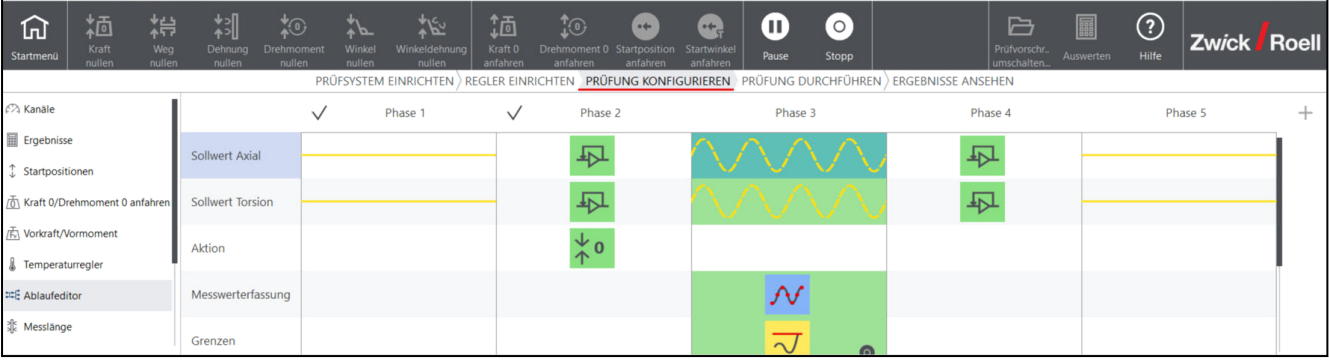

 $\overline{\mathrm{c}}$ 

Configuration of the test sequence with testXpert R biaxial sequencer

testXpert Research biaxial sequencer testing software is a graphical block editor for intuitive generation and execution of both simple and complex test sequences.

Up to 100 custom blocks can be parameterized. Defi‐ nitions of set value functions from ramp, sine and triangle/trapezoid with freely selectable start directions are possible.

Control-path switching between individual blocks is possible and blocks can be linked to each other via sequence loops. The test sequence is processed in the order shown on the screen.

Limits plus tolerance bands can be set. Test-data acquisition with peak values (failure envelope) and hysteresis is possible, while the test-data grid can be specified freely.

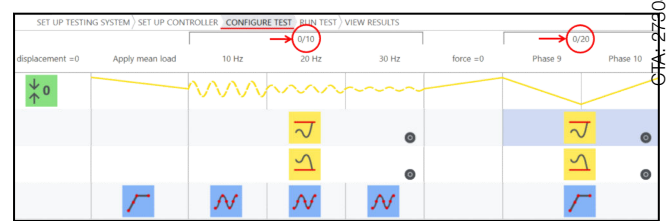

Sequence with loops

During the test, test data can be observed in an online graphic. A status display shows which block is currently being executed.

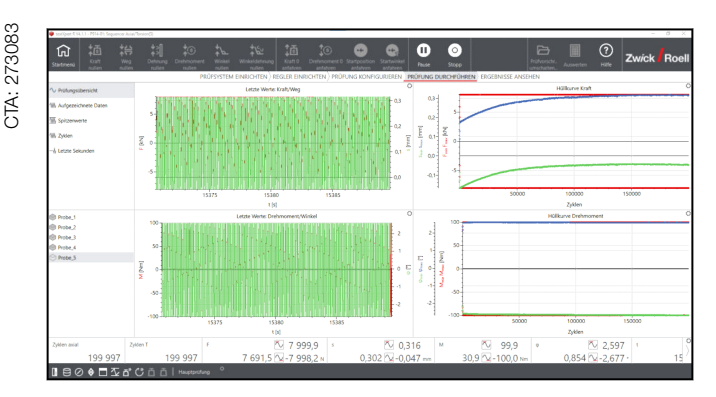

Online graph and status display

The controller PID settings, test-sequence parameters and results are stored together in one file. This informa‐ tion remains permanently available.

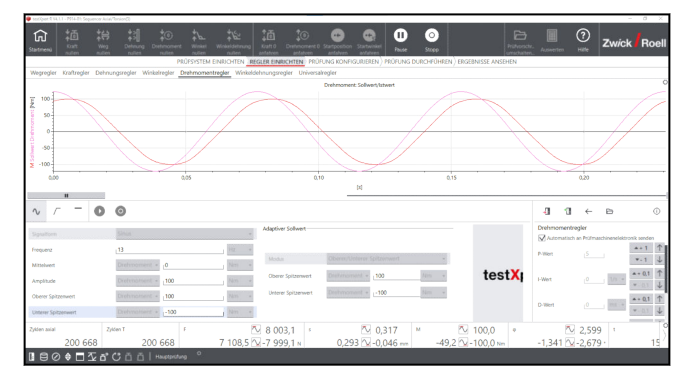

Input mask of control parameters

CTA: 203041

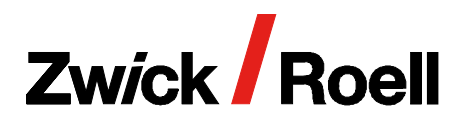

## Product Information

testXpert R Biaxial Sequencer Testing Software – the Graphical Block Editor

> $\odot$  $\overline{\mathbb{R}}$

## Executable scenarios in testXpert R biaxial sequencer

- Drive ramp
- Execute sine
- Set limits
- Drive ramp in travel control
- Drive ramp in travel control
- Drive sine in travel control
- Drive sine in force control
- Fatigue in force control, torsion axis holds in angle control
- Fatigue in torque control, axial axis holds in travel control
- Alternative target: Ramp in force control, limit on torque
- Alternative target: Ramp in torque control, limit on force
- Screw-in test
- Both axis cycles with phase control

The design of all testXpert R test programs is workflow oriented and mirrors a lab's operating processes. This guides the user through the test with logical and traceable steps:

- 1. Set up testing system
- 2. Set up the controller
- 3. Configure the test
- 4. Run the test

CTA: 204636

5. View the results

This structure, as well as the software interface are almost identical to the software for static tests: testXpert III. Therefore the training requirements are minimized and laboratory personnel can operate diverse ZwickRoell machine types in a short time.

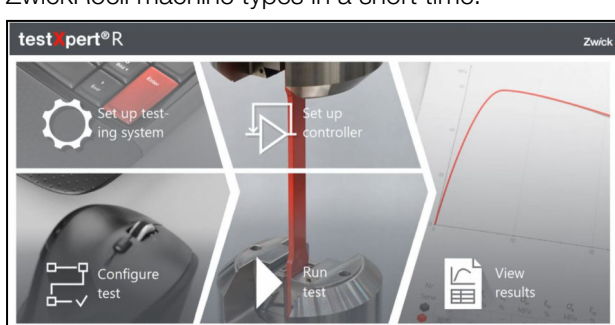

Start screen testXpert Research - workflow oriented design